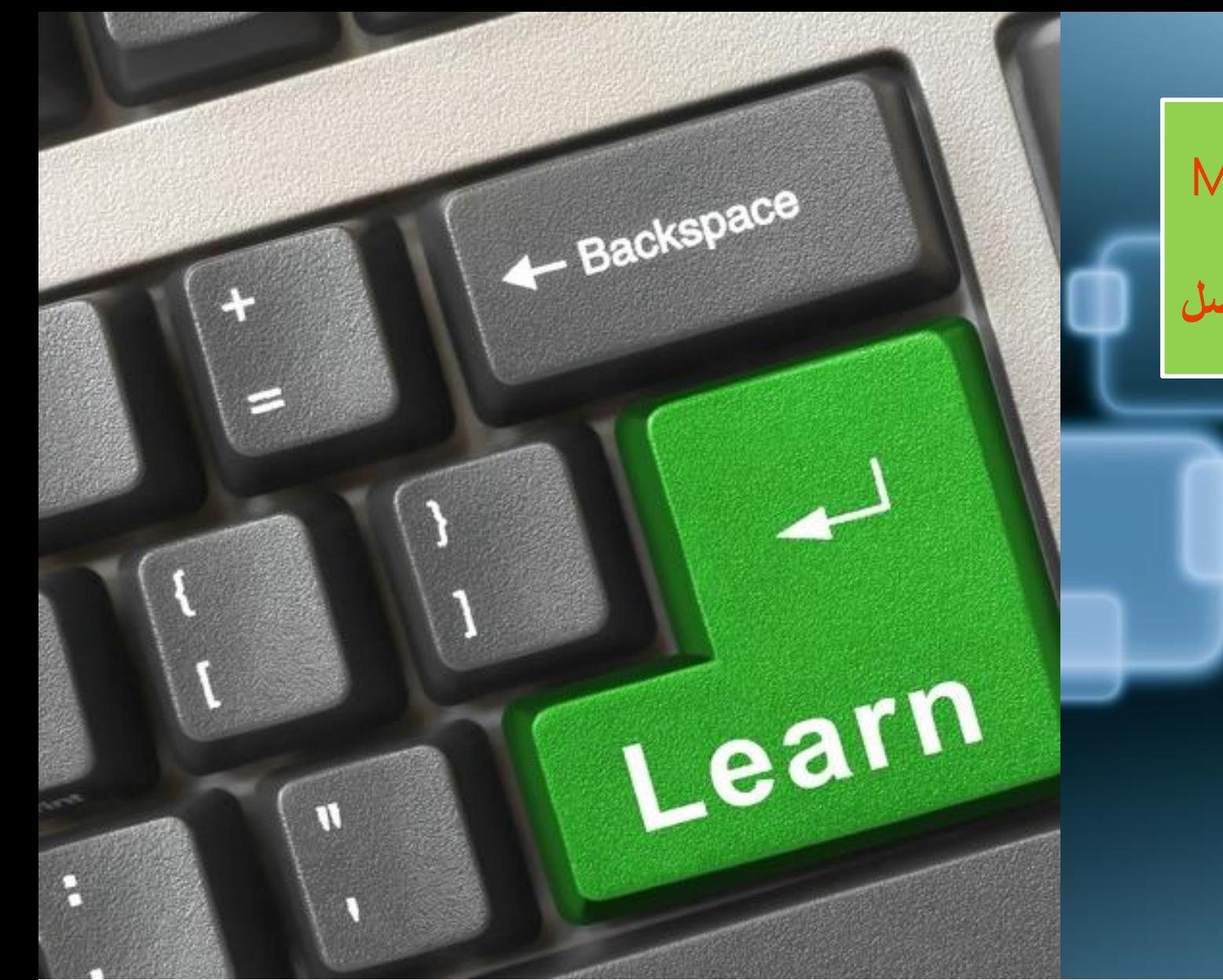

ICTP

Office 365

### Microsoft Office 365 for Education

**تكنولوجيا - تجديد - تطوير - مرونه** – **تواصل**

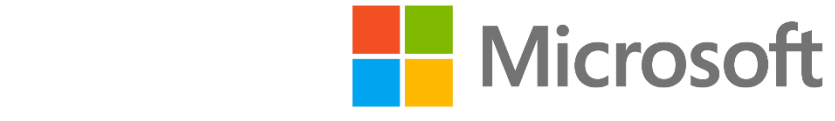

## **To Grow More** Leave What you have learnt Behind .....

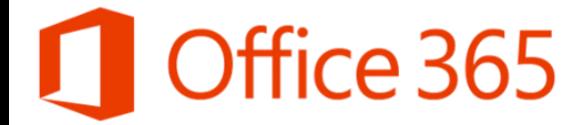

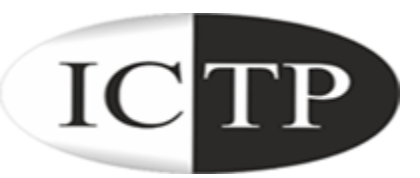

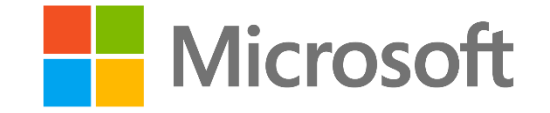

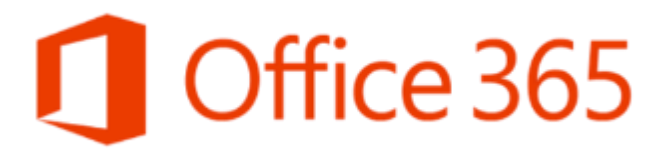

**الحلقة الثانية**

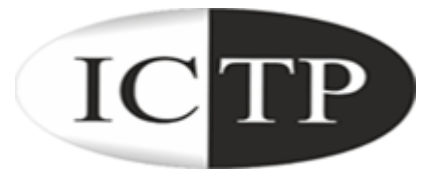

# **في هذه الحلقة سوف نتعرف علي كيفية البدء في استخدام** Office 365 for Education

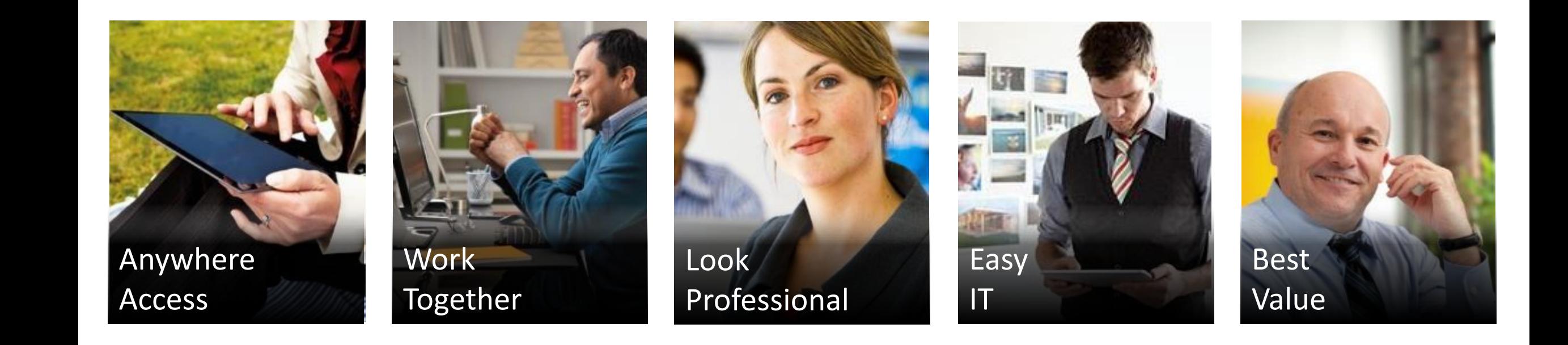

#### Office 365 -1 **يرجي الدخول علي الموقع التالي**[com.microsoftonline.portal://https](https://portal.microsoftonline.com/)

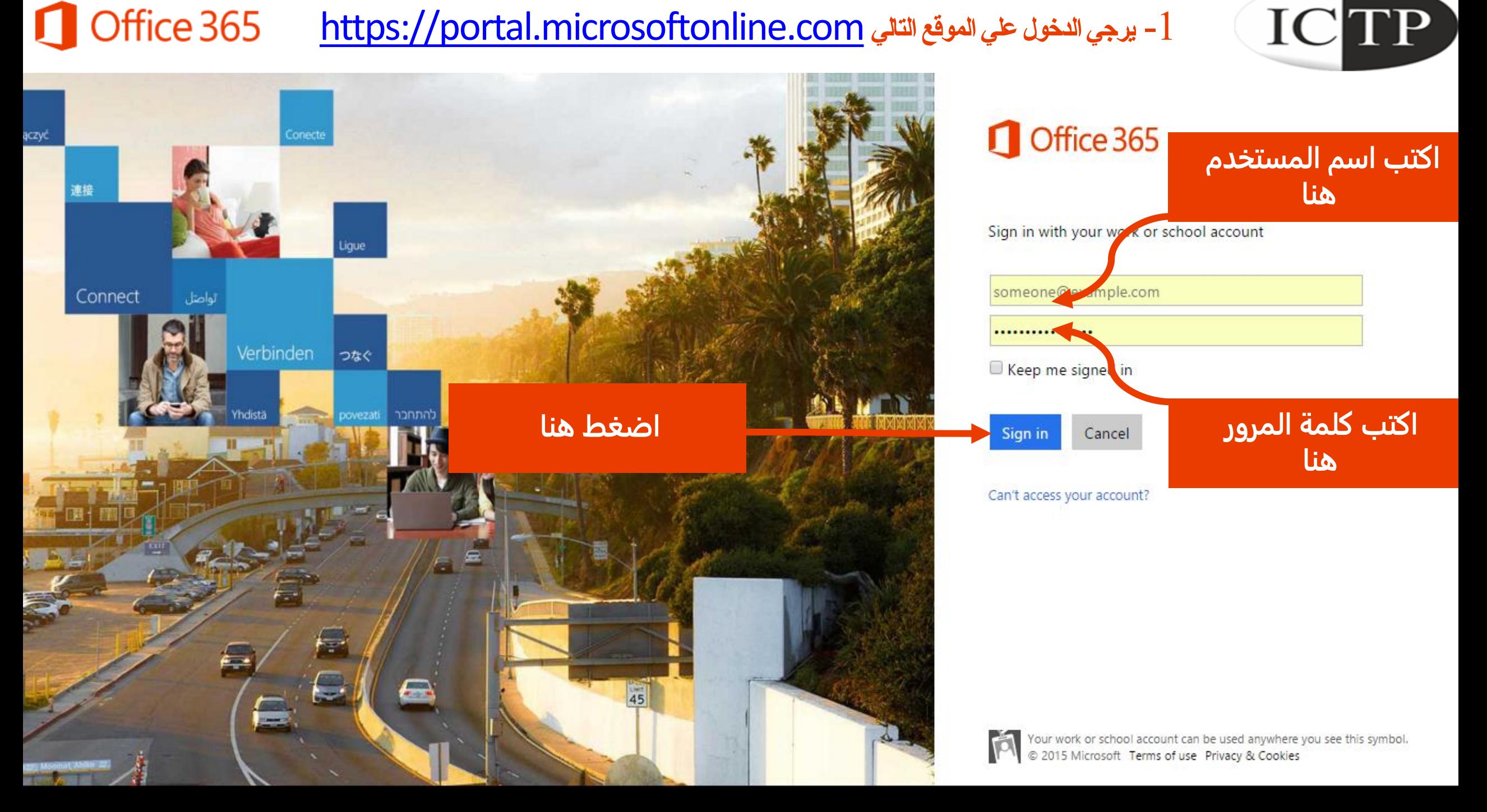

## Office 365

### 2- After Typing Your Username and Password

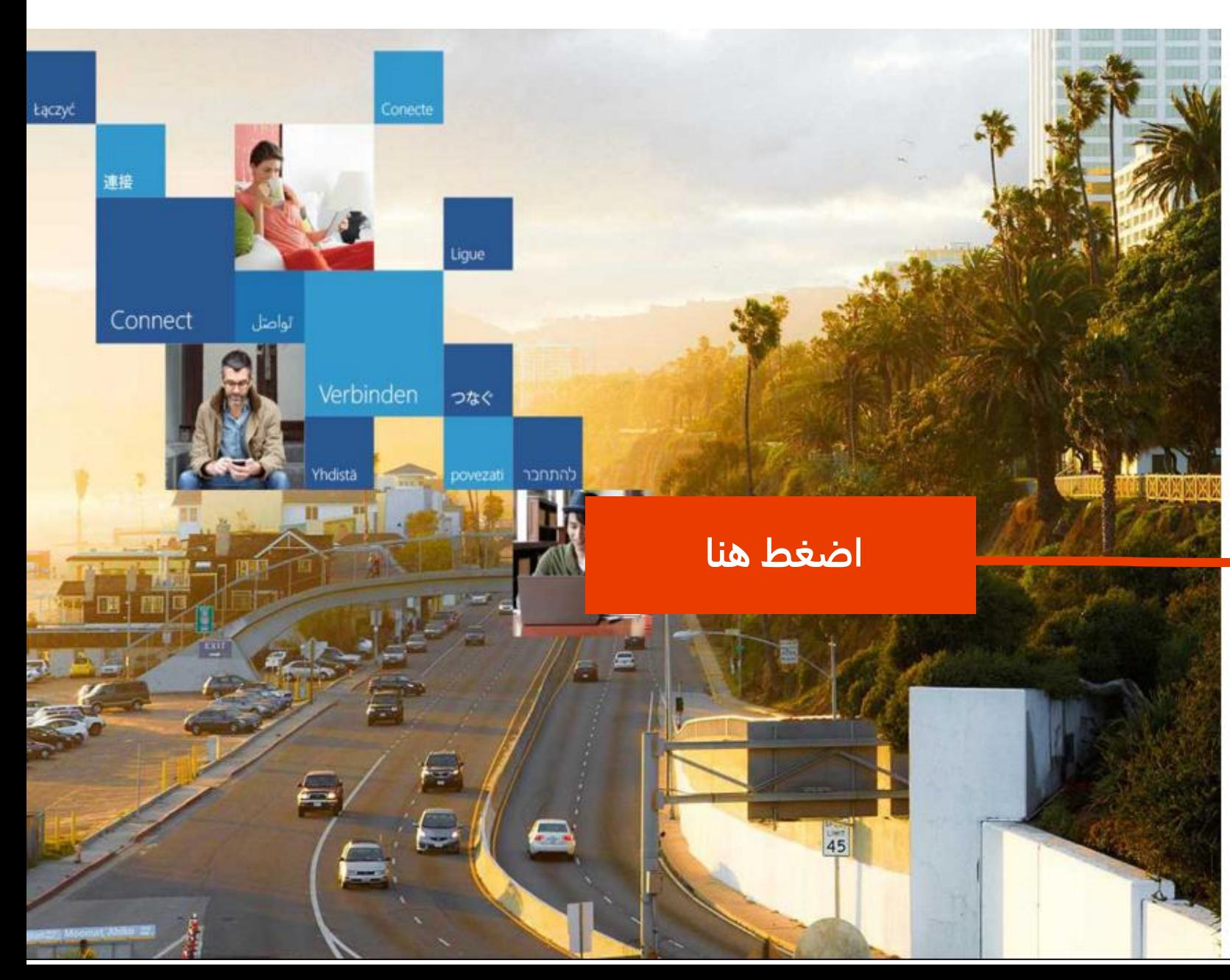

### Office 365

Sign in with your work or school account

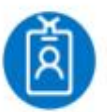

m.frahat@fagr.bu.edu.eg

ICTP

#### ................

Keep me signed in

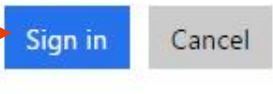

Can't access your account?

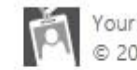

Your work or school account can be used anywhere you see this symbol. 2015 Microsoft Terms of use Privacy & Cookies

#### Office 365 3- This is the interface of your Educational E-mail

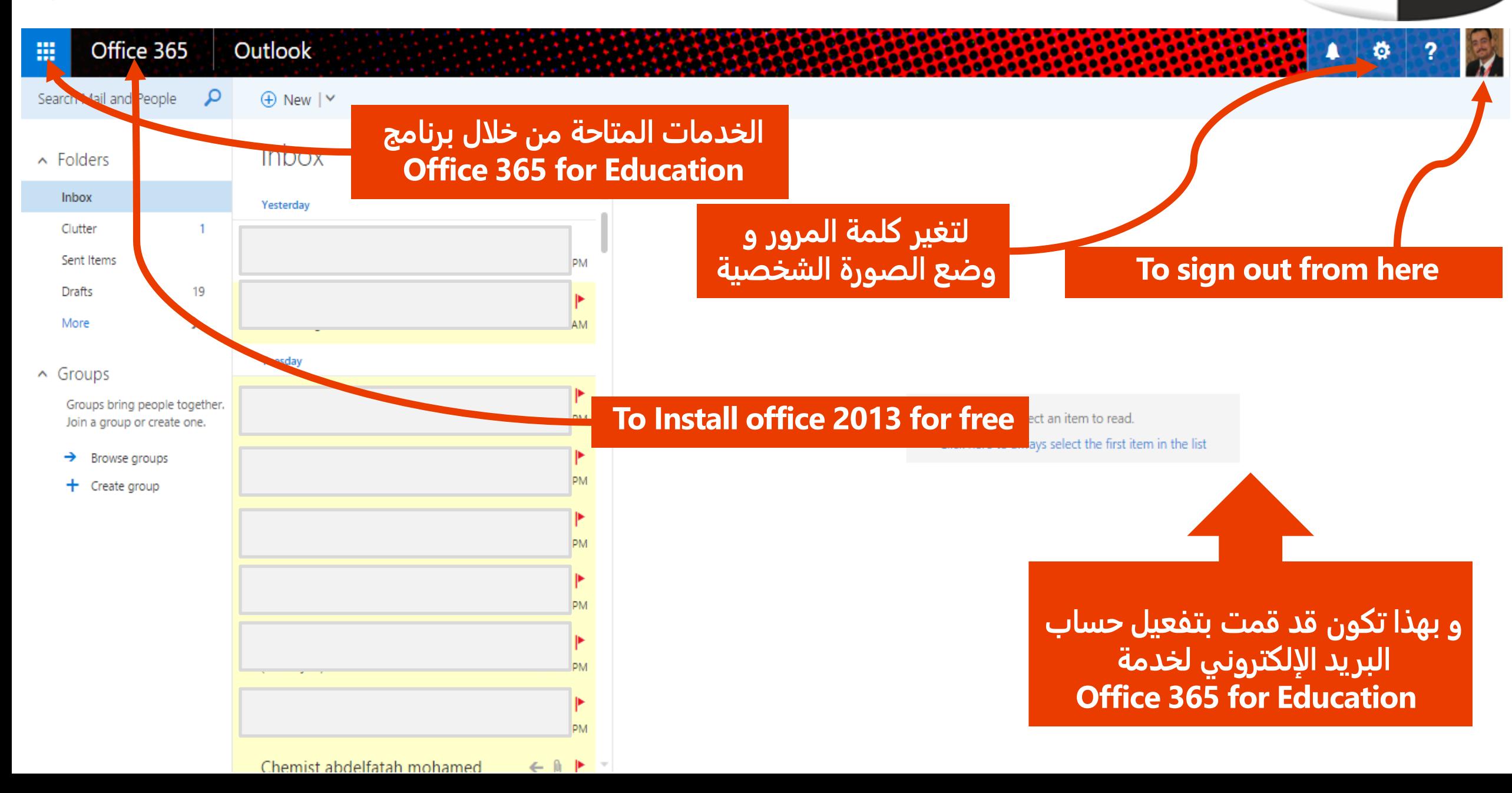

**ICTP** 

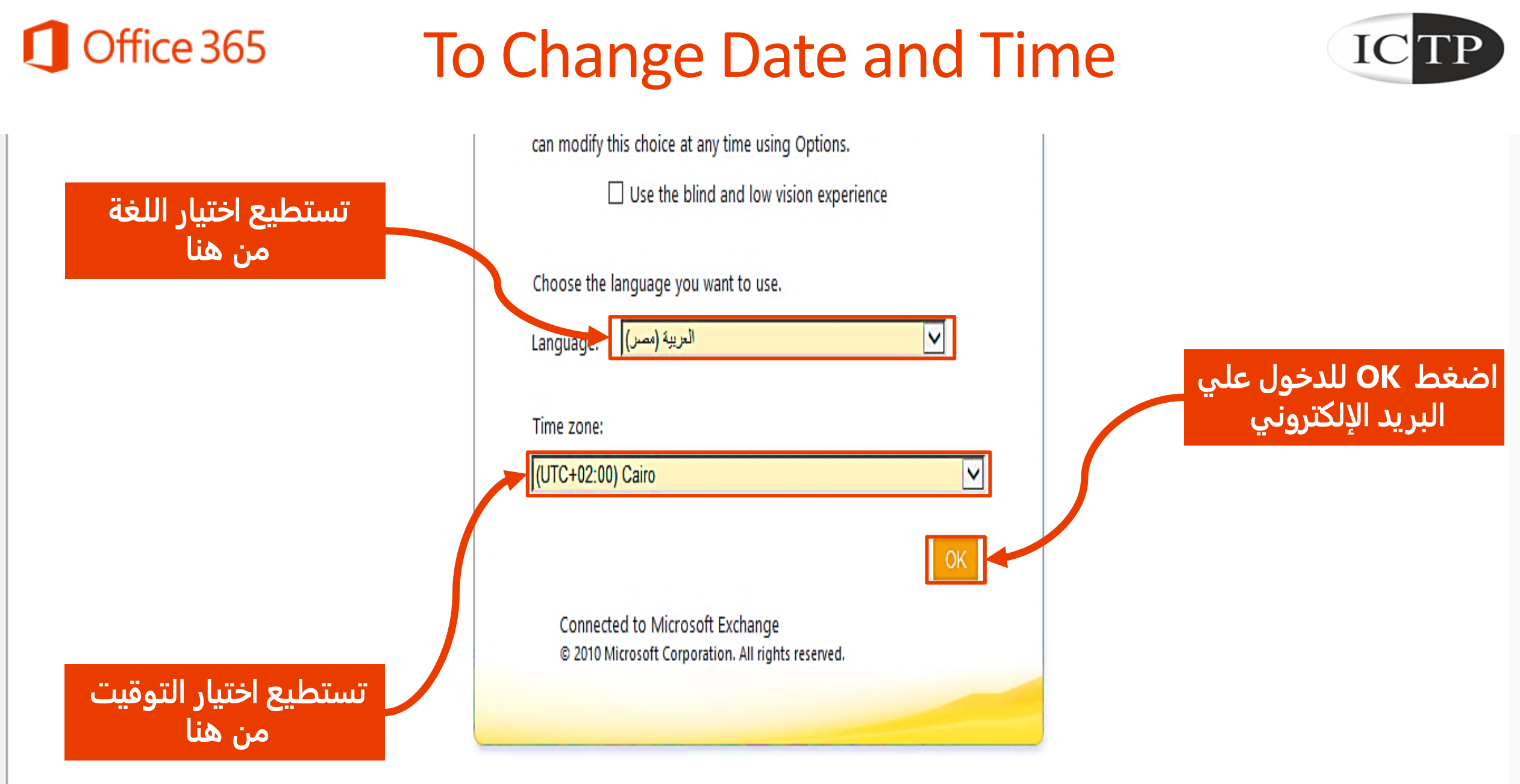

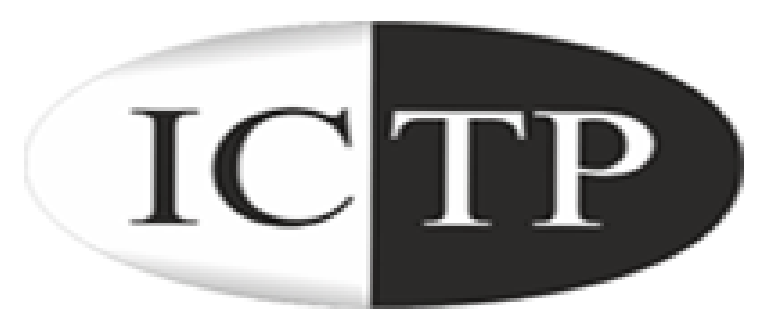

# **لمزيد من المعلومات يمكنك مراسلتنا علي**  [mis@bu.edu.eg](mailto:mis@bu.edu.eg) [m.frahat@fagr.bu.edu.eg](mailto:m.frahat@fagr.bu.edu.eg)

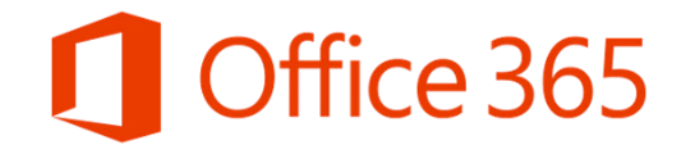